## **PostgreSQL**のしくみ勉強会 **(2009**年**6**月**20**日**)**

### PL/Proxy と pgbouncer

### 講師:桑村 潤 、補助:さいとう ひろし

•

•

•

•

# PL/Proxy, pgbouncer とは

PL/Proxy, pgbouncerは、Skype™社によって培われた テクノロジで、 軽量かつ便利にPostgreSQLを活用でき るものとして、公開された機能

- pgbouncerはコネクションプーラー
- PL/ProxyはリモートDB呼び出し用プロキシー言語 で、 レプリケーションやパーティショニングの記述が可能

 2008年のPGConで改良安定版が紹介され、現在は、 同社の Marko Kreen氏が中心になりメンテナンス。 PostgreSQLと同様に、BSDライセンス。

 トラフィックが急激に増大するシステムを安定運用する のが目的のひとつ

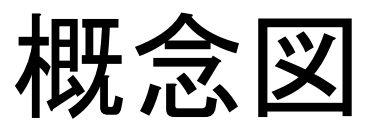

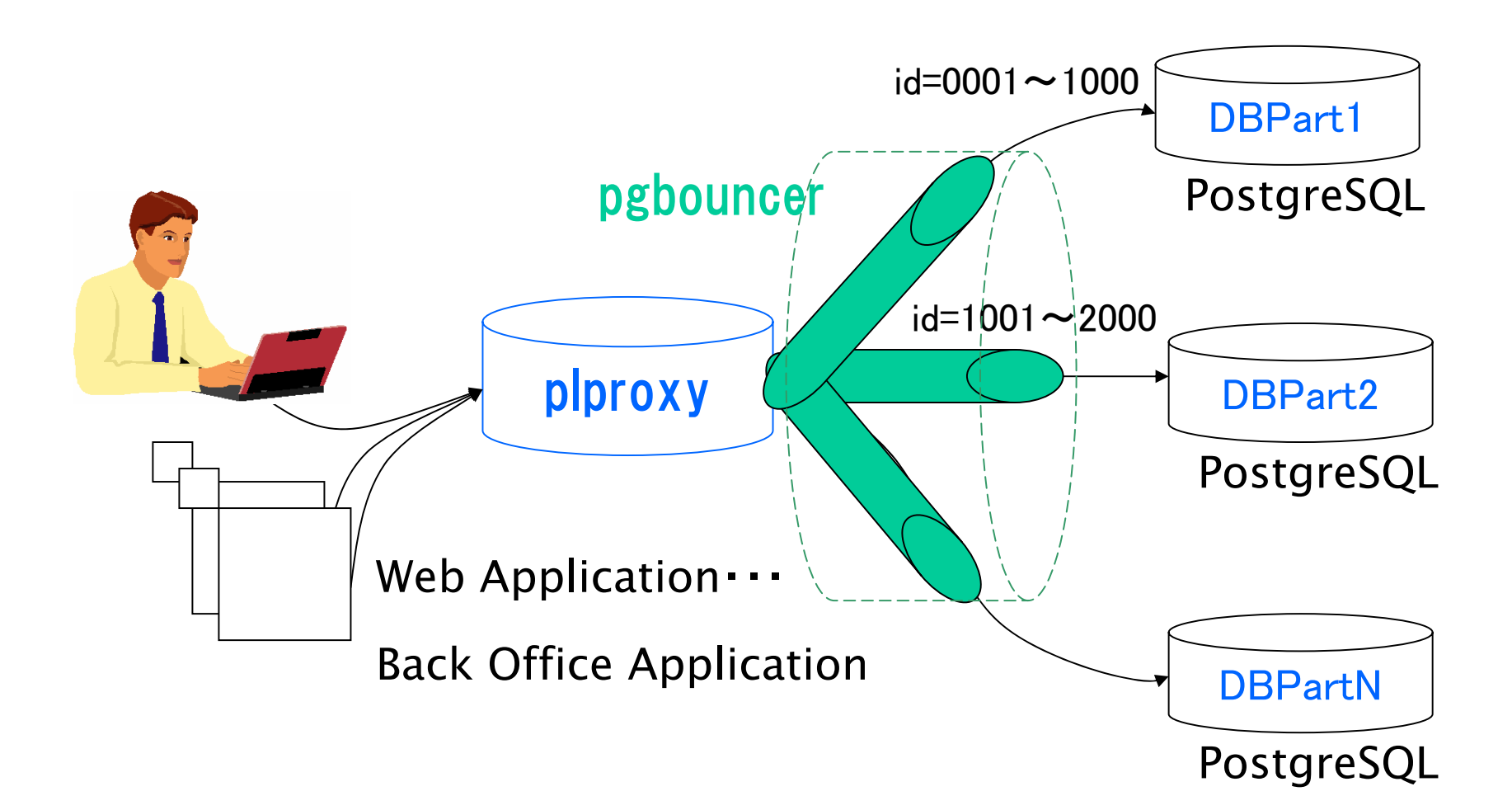

•

•

•

•

•

•

# pgbouncer の特長

- 軽量かつ強固なconnection pooler、必要なメモリ量は、概ね connection当たり2kb
- 異なった複数のPostgreSQLサーバを対象
- 全て、もしくは、特定のPostgreSQLサーバに対して connection を中断可能
- 殆どの環境設定項目がオンライン中に変更することが可能
- client connectionsは切断せずにオンラインのリスタート/アッ プグレードが可能
- 処理中SQLを解析しないため、CPUへの負荷は小さい

https://developer.skype.com/SkypeGarage/DbProjects/PgBouncer

•

•

•

### pgbouncer :インストール

 提供サイトの http://pgfoundry.org/projects/pgbouncer から安 定版をダウンロード(pgbouncer-1.3 2009-02-18)

 ビルドは、所定の作業ディレクトリにpgbouncerを展開し, configure –with-libevent=/prefix; make; make install;を実行 (libevent-1.3b以降が必要

http://www.monkey.org/~provos/libevent からダウンロード してインストール libevent-1.4.11-stable 2009-5-14)

pgbouncer 構成ファイルを編集する

## pgbouncer:プーリング方式

#### Session Pooling

最も堅実な方法。クライアントが接続すると、1つのサーバ接続が、接続 の間、持続して割り当てられる。 クライアントの接続が切れたとき、 サ ーバ接続はプールに戻される。 レガシーアプリではこの方式が有用。

#### Transaction pooling

サーバ接続が、1つのトランザクションの間だけ割り当てられる。 pgbouncer がそのトランザクションが終了したことを認識した時点で、サ ーバ接続はプールに戻される。バックエンド接続したアプリケーションの 例外で壊す恐れがあるので要注意。アプリケーションと協調をとって使 い方を注意し、クライアントを壊す恐れのない機能のみを使うべき。

#### Statement pooling

最も活性的なプール方法。マルチステートメントのトランザクションには 使えない。 すなわち、"autocommit"モードをクライアントに強制し、 PL/Proxyとの連携が主な目的。

#### pgbouncer 構成例

```
\therefore database name = connect string
[databases]
proxy = host=127.0.0.1 port=54320 dbname=jpug user=jpug password=pass
part1 = host=127.0.0.1 port=54321 dbname=jpug user=jpug password=pass
part2 = host=127.0.0.1 port=54322 dbname=jpug user=jpug password=pass
```

```
;; Configuation section
[pgbouncer]
admin users = admin
stats users = stat_collector
```

```
logfile = /home/ipug/psg]/log/psbouncer test.logpidfile = /home/ipug/pgsgl/log/pgbouncer test.pdf
```

```
listen addr = 127.0.0.1listen port = 6666
```
auth type = trust  $\qquad \qquad ;$  any, trust, plain, crypt, md5 auth file = /home/jpug/pgsql/pgbouncer test u.txt

#### pool mode  $=$  session

- session after client disconnects
- ; transaction after transaction finishes
- ; statement after statement finishes

…

•

•

•

•

•

# PL/Proxyの特長

- PL/Proxyはリモートデータベースのプロシージャを呼び出す ためのプロキシー言語
- 例えば、フィールド値のハッシュをもとにデータベース間にデ ータを分割(構成関数で定義)
- PostgreSQLのストアドプロシージャ言語で拡張モジュール
- リモート関数と同じ名前のプロキシー関数を作成し、行き先の 情報はプロキシー関数の中で指定

https://developer.skype.com/SkypeGarage/DbProjects/PlProxy

•

•

•

•

•

### PL/Proxy:インストール

- 提供サイトの http://pgfoundry.org/projects/plproxy から 安定版をダウンロード(plproxy-2.0.8 2009-01-16)
- ビルドは、所定の作業ディレクトリにplproxyを展開して、
	- make; make install; を実行(問題が起きる場合は、 pg\_config等PostgreSQL の実行バイナリディレクトリにpathが 通っているか確認のこと)
- ターゲットのデータベースへplproxy機能をインストールするため に、plproxy.sqlファイルをロードする
- **# psql -f \$PGSHARE/contrib/plproxy.sql mydb** plproxyの動作確認のために、テスト機能を作成

•

•

•

•

•

## PL/Proxy : Language

定義言語は、PL/PgSQLと類似

ストリングの引用、コメント、行末のセミコロン

ステートメントは4つだけ

CONNECT, CLUSTER, RUN, SELECT

 各々の機能は、どのデータベースでSQLを実行させるべきかを決 定するために、CONNECTか、CLUSTERステートメントと RUNステー トメントのペア構成が必要

 CONNECT 'libpq connstr'; クエリを接続し実行するために、場所 を指定。複数機能が同じconnstrを持てば、同じ接続を使用

**CLUSTER 'cluster name'; 実行するcluster nameを指定 cluster** nameは、plproxy.get\_cluster\_\*機能でpassされたもの CLUSTER cluster func(..); proxy機能引数と同時にクラスタ名 を

ダイナミックに決定。cluster funcはクラスタ名文字列を返す

# PL/Proxy : Configuration

スキーマ:以下の3つの構成機能は、plproxyのために必須

**plproxy.get\_cluster\_partitions(cluster\_name text)**

リモートのデータベースへ接続する際、指定されているplproxyの接続文 字列で初期化。

**plproxy.get\_cluster\_version(cluster\_name text)**

plproxyの構成が変更された場合、再読込みが必要。全ての機能が plproxyを経由するため、できる限り早く呼ばれるべき。

**plproxy.get\_cluster\_config(**

**in cluster\_name text, out key text,out val text)** 接続が確立している間、plproxyパラメータを変更することができる。

# PL/Proxy :Language RUN ON...

RUN ON ALL; クエリをcluster内の全パーティションで並列実行 RUN ON ANY; ランダムにいづれかのパーティションで実行 RUN ON <NR>; パーティション番号<NR>の上で実行 RUN ON partition  $func(.);$ 

> 1つ以上のハッシュ値(int4)を返すpartition\_func()に指定した 関数を実行。

RUN ON argument; 変数(例 \$1)でパーティション番号を指定

※ クエリは、タグ付けされたパーティションで実行される。 複数のパー ティションにタグ付けされれば、クエリはそれらのパーティションで並列 実行される

## PL/Proxy: オンライン実習

• ユーザ名とメールアドレスからなるテーブルに、plproxyを使ってデー タを格納してみる。わずかな設定変更で格納方法を変更できること、 格納の仕方による振る舞いの違いを確認する。

RUN ON hashtext (名前)

• hashtext()関数の戻り値(int)によって、複数の格納先パ ーティションへ振り分ける

※ 次ページ以降のサンプル参照

#### RUN ON ALL

- 値セットを返す関数が必要となる(RETRUNS SET OF TEXT)
- すべてのパーティションに格納される

#### サンプル1:各バックエンドDBでの登録

### クラスタ化するデータベースのそれぞれにテーブルの実体と関数を作成する。、関数名<br>プロキシ上で登録するものと同じ名前、型、引数型にする

**CREATE TABLE** ユーザ **(**

ユーザ名 **text,**

メール **text**

**);**

**--** 各リモート側データベースに定義する挿入関数

**create language plpgsql; ---** 関数定義のため **CREATE OR REPLACE FUNCTION** ユーザ挿入**(**ユーザ**IN text,** メール**IN text) RETURNS integer AS \$\$ ---** 型に注意 **INSERT INTO** ユーザ **(**ユーザ名**,** メール**) VALUES (\$1,\$2); SELECT 1; ---** 型に注意

**\$\$ LANGUAGE SQL;**

#### サンプル2:フロントエンドDBに登録するplproxy構成関数(1) (plproxy.get\_cluster\_partitions)

クエリをリモートデータベースに送る必要があるとき、 plproxyは plproxy.get\_cluster\_partitions(cluster)関数を呼び出し、 各パーティションに送るための接 続文字列を取得する (パーティションの数は2の階乗でなくてはならない)

```
CREATE LANGUAGE plpgsql;
CREATE SCHEMA plproxy; --- plproxy関数用スキーマ
CREATE OR REPLACE FUNCTION plproxy.get_cluster_partitions(cluster_name text)
RETURNS SETOF text AS $$
BEGINIF cluster_name ='クラスタ' THEN
   RETURN NEXT 'port=54321 host=127.0.0.1 dbname=jpug user=jpug';
   RETURN NEXT 'port=54322 host=127.0.0.1 dbname=jpug user=jpug';
   RETURN;
 END IF;
 RAISE EXCEPTION 'クラスタ名が見つかりません';
END;
```

```
$$ LANGUAGE plpgsql;
```
#### サンプル2:フロントエンドDBに登録するplproxy構成関数(2) (plproxy.get\_cluster\_version)

plproxy.get cluster version(cluster name) 関数は、リクエスト毎に呼び出され plproxy.get\_cluster\_partitions() の結果キャッシュを出力として再利用できるか どうか決定する

```
CREATE OR REPLACE FUNCTION plproxy.get_cluster_version(cluster_name text)
RETURNS int4 AS $$
BEGINIF cluster_name ='クラスタ' THEN
   RETURN 1;
 END IF;
 RAISE EXCEPTION 'クラスタ名が見つかりません';
END;
$$ LANGUAGE plpgsql;
```
#### サンプル2:フロントエンドDBに登録するplproxy構成関数(3) ( plproxy.get\_cluster\_config )

### plproxy.get\_cluster\_config() 関数はパラメータを調整する。ここでは接続の持続時間を設定している。<br>他のパラメータについては本体付属文書を参照のこと。

**CREATE OR REPLACE FUNCTION plproxy.get\_cluster\_config(**

**in cluster\_name text,**

**out key text,**

**out val text)**

**RETURNS SETOF record AS \$\$**

**BEGIN**

**-- lets use same config for all clusters key := 'connection\_lifetime'; val := 30\*60; -- 30min. RETURN NEXT; RETURN; END; \$\$ LANGUAGE plpgsql;**

#### サンプル3:フロントエンドDBに登録する(plproxy関数)

ここでは、ユーブルト、ユーザ名のハッシュ値によっていくつかのデータ ベースに分散されていることを前提としている。パーティショニングされるデータ ベースへの接続文字列は get\_cluster\_partitions() 関数の中にある。次の関数 は、プロキシーサーバで実行され、適切にパーティショニングされたリモートデ ータベースから、指定ユーザのメールアドレスを取得。

**CREATE LANGUAGE plproxy; --- <sup>p</sup>lproxy**言語登録 **--** プロキシ側データベースに定義する挿入関数 **CREATE OR REPLACE FUNCTION** ユーザ挿入**(**ユーザ**IN text,** メール**IN text) RETURNS integer AS \$\$ ---** 型に注意 **CLUSTER '**クラスタ**'; RUN ON hashtext(**ユーザ**IN);**

**\$\$ LANGUAGE plproxy;**

謝辞

- 本セミナーの会場ならびに遠隔サーバ利用のための 端末と回線をご提供くださった産業技術大学院大学( AIIT)様に感謝いたします。
- 本セミナーのためにOSSオープン・ラボをご提供くださっ た独立法人情報処理推進機構(IPA)様に感謝いたしま す。
- 本セミナー資料、及びPL/Proxy, pgbouncerの動作に ついて、情報提供いただいたSkypeTM社のMarko Kreen氏に感謝いたします。

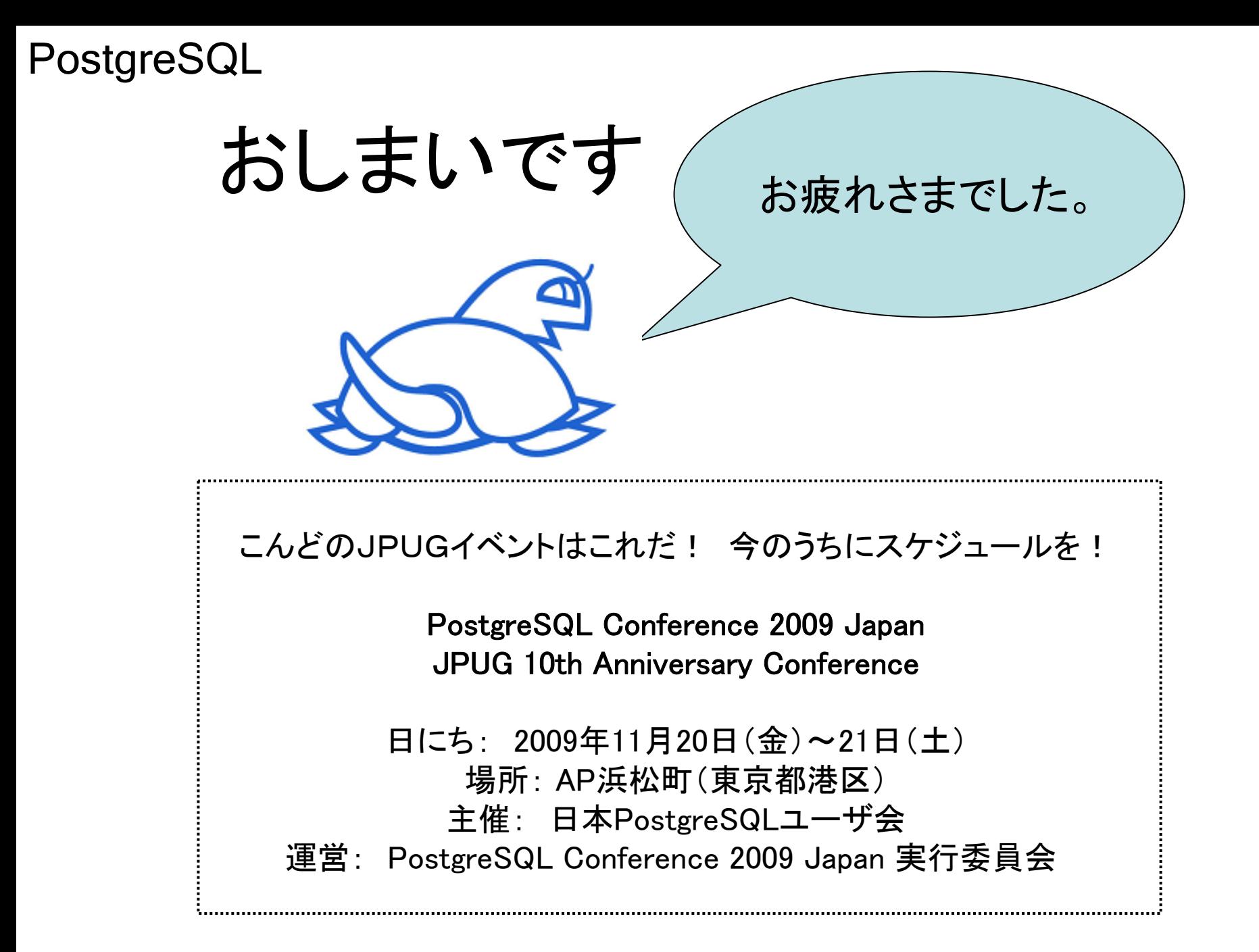